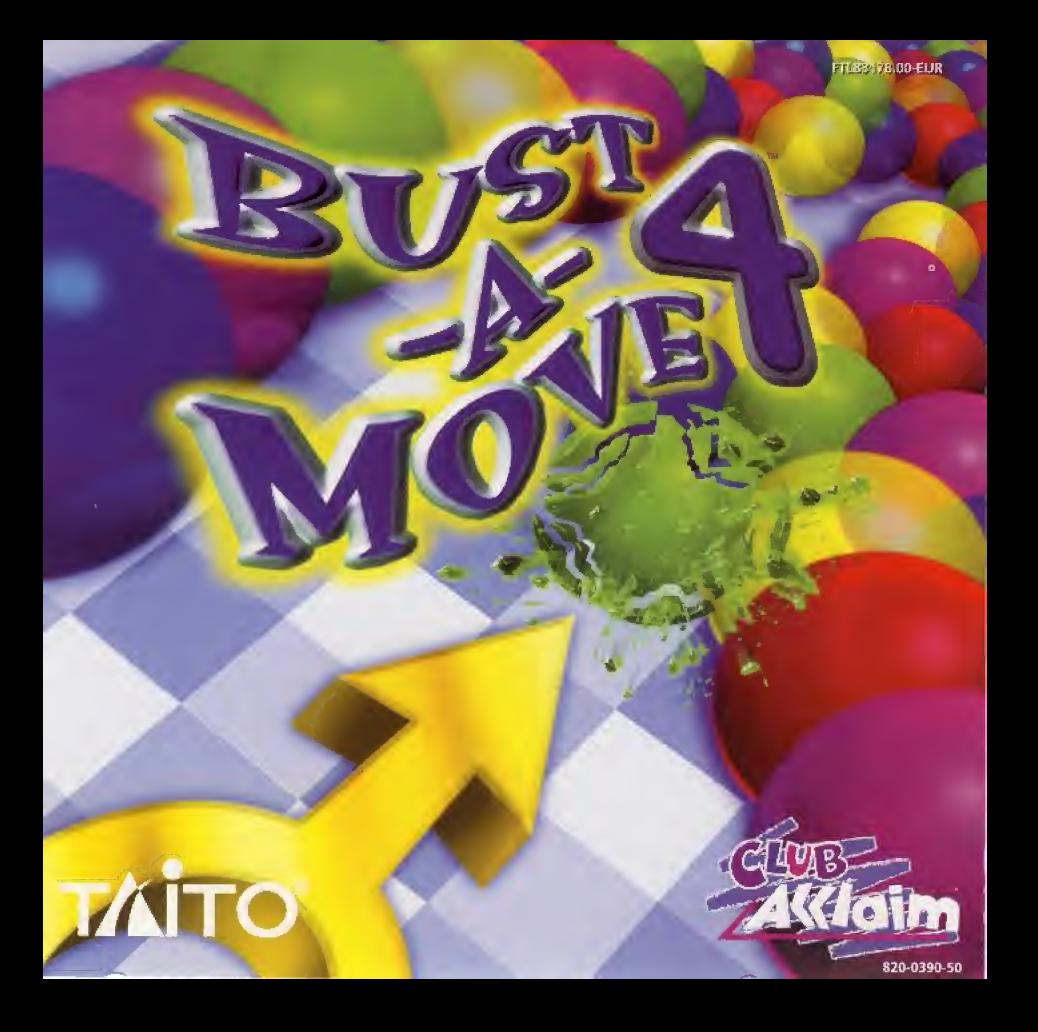

### AVERTISSEMENT SUR L'EPILEPSIE

Veuillez lire le manuel, et ce paragraphe en particulier, avant d'utiliser ce ieu vidéo ou d'autoriser vos enfants à y jouer. Un adulte doit consulter les instructions d'utilisation de la console Dreamcast avant de laisser des enfants y jouer. Certaines personnes sont susceptibles de faire des crises d'épilepsie ou d'avoir des pertes de conscience à la vue de certains types de lumières clignotantes ou d'éléments fréquents dans notre environnement quotidien. Ces personnes s'exposent à des crises lorsqu'elles regardent certaines images télévisées qu lorsqu'elles jouent à certains jeux vidéo. Ces phénomènes peuvent apparaître alors même que le suiet n'a pas d'antégédent médical ou n'a jamais été confronté à une crise d'épilepsie. Si vous-même ou un membre de votre famille avez déjà présenté des symptômes liés à l'épilepsie (crise ou perte de conscience) en présence de stimulations lumineuses, veuillez consulter votre médecin avant toute utilisation. Nous conseillons aux parents d'être attentifs à leurs enfants lorsqu'ils jouent avec des jeux vidéo. Si vous-même ou votre enfant présentez un des symptômes suivants : vertige, trouble de la vision, contraction des veux ou des muscles, perte de conscience, trouble de l'orientation, mouvement involontaire ou convulsion, veuillez IMMEDIATEMENT cesser de jouer et consulter un médecin.

Précautions d'emploi

- · Eloignez-vous le plus possible de l'écran de télévision en vous asseyant aussi loin que le permettent les câbles de la console. Nous yous recommandons de yous asseoir à deux mètres au moins du téléviseur.
- · Nous vous recommandons d'utiliser un poste de télévision doté d'un écran de petite taille.
- · Ne jouez pas si yous êtes fatiguére) ou si yous n'avez pas assez dormi.
- · Assurez-vous que la pièce dans laquelle vous jouez est bien éclairée.
- · Lorsque vous jouez à un jeu vidéo, reposez-vous au moins dix minutes par heure de jeu.

### DEMARRAGE

Ce GD-ROM est concu exclusivement pour le système Dreamcast. N'essayez pas de l'utiliser sur un autre type de lecteur, sous peine d'endommager les haut-parleurs et les écouteurs.

- 1. Configurez le système Dreamcast conformément aux instructions du manuel. Connectez la manette 1. Pour une partie à 2 ou 4 ioueurs.connectez également les manettes 2-4.
- 2. Insérez le GD-ROM Dreamcast, étiquette vers le haut,dans le tiroir du CD et refermez le volet.
- 3. Appuyez sur le bouton Power pour charger le jeu. Le jeu démarre après l'affichage du logo Dreamcast. Si rien ne se produit. éteignez la console (interrupteur sur OFF) et vérifiez gu'elle est correctement configurée.
- 4. Pour arrêter une partie en cours ou redemarrer une partie qui s'est terminée, appuyez simultanement sur les boutons A. B. X. Y et Start pour revenir à l'écran de titre du jeu. Appuyez à nouveau simultanément sur les boutons A. B. X. Y et Start pour revenir au panneau de contrôle Dreamcast.
- 5. Si vous allumez le console tinterrupteur sur ON)sans insérer de GD-ROM,le panneau de contrôle Dreamcast annaraît. Pour jouer une partie, insérez le GD-ROM Dreamcast dans l'unité et le leu se chargera automatiquement. Important : votre GD-ROM Dreamcast contient un code de sécurité qui permet la lecture du disque. Conservez le disque propre et manipulez-le avec précaution. Si votre système Dreamcast a des difficultés à lire le disque, retirez-le du lecteur et nettoyez-le doucement en partant du centre du disque vers les bords extérieurs.

### MANIPULATION DU GD-ROM DREAMCAST

- . Le GD-ROM Dreamcast est conçu exclusivement pour le système Dreamcast.
- · Maintenez la surface du GD-ROM à l'abri de la poussière et des égrationures.
- · N'exposez pas le GD-ROM à la lumière directe du soleil ou à proximité d'un radiateur ou d'une source de chaleur.

# L'HISTOIRE

Une belle journée paisible se termine en nuit cauchemardesque lorsqu'un personnage est extirpe d'un profond sommeit par la visite de Cronoa, la Gardienne du Futur. Elle est venue vous prévenir et demander votre aide. Les Arcanes, des cartes mystiques, sont tombees dans les trous dimensionnels que sont les rêves. L'énergie de chaque carte sera perturbée à moins qu'un héros, courageux et habile, n'entre dans le monde des reves et ne referme hermétiquement chaque carte. Chacune d'entre elles comporte cinq puzzles qu'il vous faut résoudre pour refermer chaque carte. La tâche est ardue mais Cronoa, et l'univers tout entier, comptent sur vous pour mener à bien cette mission ! Si vous parvenez à vos fins, vous serez largement récompensé. Faites de votre mieux pour faire éclater les bulles et pour refermer les cartes !

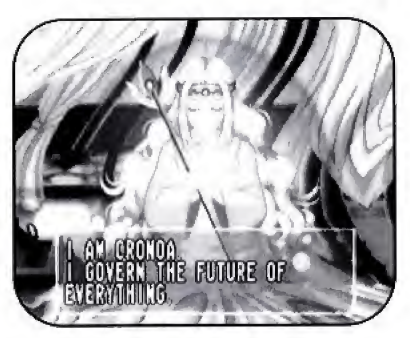

# commandes par defaut

La liste des commandes ci-dessous correspond à la configuration A. Vous pouvez choisir parmi trois configurations de commandes dans le menu Options.

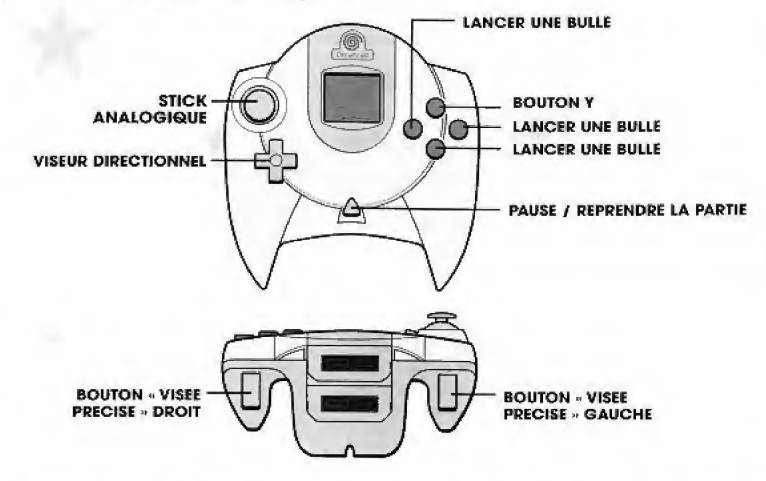

important: ne touchez ni au stick analogique, ni aux boutons analagiques <sup>G</sup> et <sup>D</sup> lorsque vous atlumez votre Dreamcast. En effet, cela risque de provoquer un dysfonctionnement lors de la procédure d'initialisation de la manette.

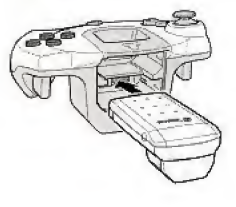

Lorsqu'un Vibration Pack est inséré dans le port d'extension n°l de votre console Dreamcast, celui-ci ne tient pas fermementen place et peut tomber au cours de la partie ou causer des dysfonctionnements dans le jeu.

# Commandes des Menus

- . Directions HAUT et BAS de la CROIX MULTIDIRECTIONNELLE pour sélectionner une option.
- . Directions DROITE et GAUCHE de la CROIX MULTIDIRECTIONNELLE pour faire défiler les différents parametres.
- . BOUTON <sup>A</sup> poor confirmer la selection / avaneer.
- BOUTON B pour annuler la sélection / revenir en arrière.

# L£ BSfllMy DG PAU3G

Appuyez sur le BOUTON START pour entrer en mode pause. Appuyez sur le BOUTON Y pour afficher le menu des options de pause.

### Reprendre le jeu

Pour reprendre le jeu au moment ou vous I'aviez quitte.

### Configuration de l'écran

Appuyez sur la CROIX MULTIDIRECTIONNELLE et le BOUTON ANALOGIQUE GAUCHE pour ajuster l'affichage en fonction de votre écran.

. Appuyez sur la CROIX MULTIDIRECTIONNELLE et le BOUTON ANALOGIQUE DROIT pour activer ou desactiver le texte d'information du jeu (affiehage des scores},

\* Appuyez sur le BOUTON <sup>B</sup> pour utiliser la configuration <sup>A</sup> DOMICILE (HOME SETTINGS - parametres par defaut}.

6

• Appuyez sur le BOUTON X pour utiliser les CONFIGURATIONS ARCADE (le texte se trouve plus haul sur l'écran).

\* Appuyez sur le **BOUTON A** pour activer ou désactiver le texte à l'écran.

• Appuyez sur le BOUTON <sup>Y</sup> pour revenir au MENU DE PAUSE.

### Retour au Menu

Ne s'affiche qu'en MODE COLLECTION. Il vous permet de revenir au "Menu de selection des ecrans".

## **Quitter**

Pour quitter le jeu, sélectionnez « Quit Game » et appuyez sur le **BOUTON A**.

REMARQUE ; Les instructions données dans ce manuel sont conformes à la configuration A (par defaut).

# POUR COMMENCER

Appuyez sur le **BOUTON START** lorsque l'écran-titre apparaît. L'écran de Menu s'affiche alors, vous permettant de faire votre choix parmi 5 modes différents ou de configurer vos Options.

# MENU DU JEU

Appuyez sur HAUT ou BAS de la CROIX MULTIDIRECTIONNELLE pour effectuer votre choix puis sur le **BOUTON A** pour le confirmer. Nous étudierons chacun de ces modes plus en detail mais passons tout d'abord en revue les options disponibles ainsi que quelques-unes des règles fondamentales du jeu.

# MODES DE JEU

Puzzle

Commencez ici votre quête pour sauver les Arcanes.

### Player Vs. Computer (Joueur contre console)

Affrontez la console au cours d'un duel acharné l

### Player Vs. Player (Duel)

Mesurez-vous à l'un de vos amis ! Cette option n'est pas disponible lorsqu'il n'y a qu'une manette d'insérée dans la console.

### Challenge (Défi)

Dans ce mode, il vous faut terminer chaque tour en prenant en considération certaines conditions. Votre facon de jouer est évaluée lorsque vous avez terminez tous les niveaux.

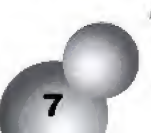

### Edit (Edition)

Créez vos propres puzzles ! Ce mode vous permet de sauvegarder vos créations ou de charger des puzzles prealablement sauvegardes. Reporiez- vous a la page 15 pour obtenir de plus amples details.

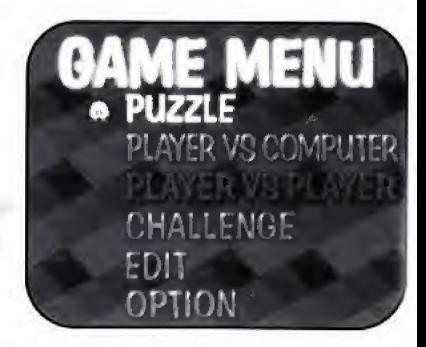

# options

Ce jeu comporte quatre catégories d'options principales : les options du jeu, de la manette, des effets sonores et du VM. Sélectionnez une catégorie puis appuyez sur le BOUTON A pour confirmer votre choix. Dans le menu qui s'affiche alors, utilisez les directions HAUT et Bas de la **CROIX MULTIDIRECTIONNELLE** pour sélectionner un élément et les directions DROITE et GAUCHE pour en modifier le contenu (le niveau de difficulté, par exemple). Dans tous les cas, l'option Quitter vous permet de revenir à l'écran précédent tout en conservant les configurations actuelles.

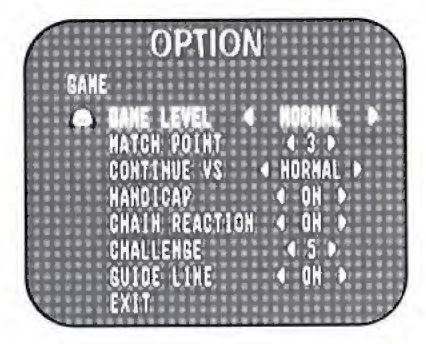

8

# LE JEU

Selectionnez le menu Options du jeu pour modifier les configurations du jeu.

### Game Level (Niveau)

Faites votre choix parmi quatre niveax de difficulté.

### Match Point (Points requis)

Choisissez le nombre de points necessaires pour remporter les parties en mode Player vs. Player (Duel) et Player vs. Computer (Joueur contre la console).

### Continue Vs (Continuer Duel)

Decidez si vous souhaitez continuer de fagon 'Simple' ou 'Normal' lors de parties en modes Player vs. Player (Due!) et Player vs. Computer (Joueur contre console).

### Handicap

Choisissez d'activer le handicap pour que les scores demeurent rapproches, ou de le desactiver pour que la partie soit plus « réaliste ».

### Reaction en chaine

Lorsque cette option est activée dans les modes de jeu de type duel, certaines combinaisons de bulles entraînent une réaction en chaîne qui fait éclater les bulles par myriades. Une véritable réaction nucléaire !

### Challenge (Défi)

Déterminez le nombre de puzzles (de 1 à 5) que comprendra chaque étape.

### Guideline (Ligne de visée)

Comme son nom l'indique, ce tracé vous permet de mieux viser. Lorsque cette option est activee, la ligne apparait si vous choisissez Continue (Continuer) apres avoir échoué à l'un des puzzles. La ligne de visée ne peut pas être désactivée en mode Practice lEntrainement). Lorspue vous avez choisi le niveau « <sup>1</sup> » en mode Handicap, vous pouvez egalement jouer avec la ligne de visée en mode Player vs. Player (Duel).

# MANETTE

Ke**y** *Config (Config. Boutons)*<br>Faites votre choix parmi les trois configurations existantes.

### IP Vibration (Vibrations f joueur)

Lorsque le Jump Pack est inséré dans le port d'extension de la Dreamcast, vous pouvez ajuster l'intensité des vibrations de faible a fort.

### 2P Vibration (Vibrations 2 joueurs)

Voir ci-dessus

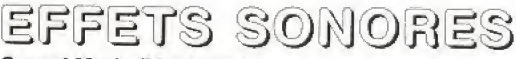

### Sound Mode (Mode Son)

Pour choisir entre son mono et stereo.

### Music Volume (Vofume de ta musique)

Pour ajuster le volume de la musique au cours de la partie,

### SE Volume (Volume Effets Sonores)

Pour modifier fe volume des effets sonores du jeu,

### SE Load (Chargement ES)

Pour charger fes effets sonores correspondent aux differents personnages du jeu.

### SE Test (Essai ES)

Pour écouter les effets sonores chargés.

### Exit (Quitter)

Pour revenir au menu Options.

# CARTE MEMOIRE

Sélectionnez Load to load (Charger Données) pour charger les puzzles préalablement sauvegardés en mode Edit (Edition). Choisissez Save to save (Sauvegarder Données) pour sauvegarder vos puzzles. Activez (ON) ou désactivez (OFF) l'option AUTO SAVE (SAUVEGARDE AUTO) pour effectuer des sauvegardes respectivement automatiquement ou manuellement.

(Voir Sauvegarde/chargement de donnees en page 16 pour de plus amples details).

**EXIT (QUITTER)** Pour revenir à l'écran des Options.

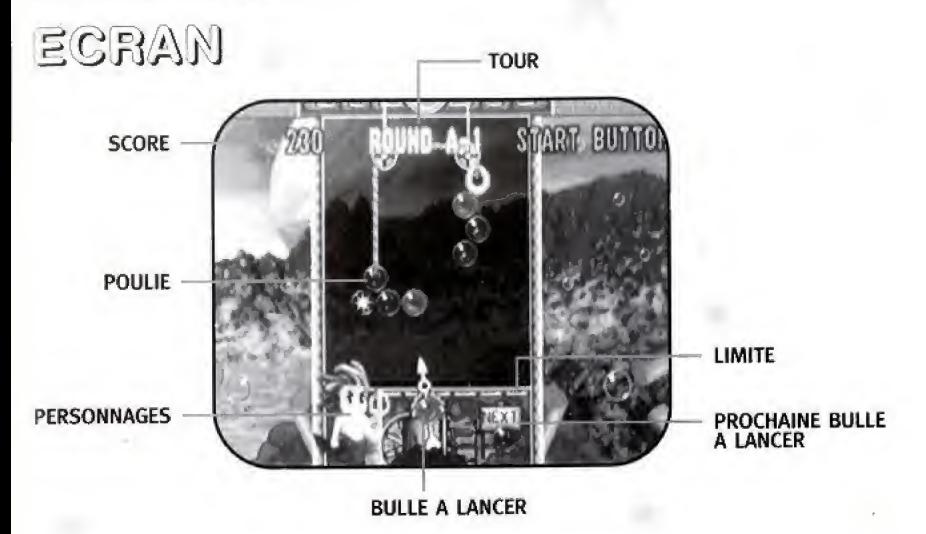

### Score

Score total actuel.

Tour

Numéro du tour actuel.

### Limite

La partie s'achève lorsque les bulles franchissent la limite du terrain.

### Poulie

Lorsqu'un puzzle comprend une poulie, veillez à bien garder votre équilibre !

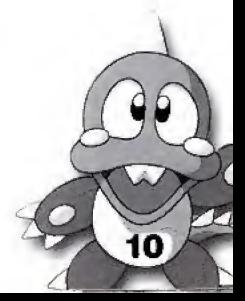

# regles fondamentales

Lancez des bulles à l'aide de votre lance-bulles pour les faire éclater avant qu'elles ne franchissent la LIMITE du terrain.

# Faire eclater des bulles

Faites éclater les bulles en reliant au moins trois de la même couleur.

## Faire tomber des bulles

Plus vous en faites tomber, plus vous marquez de points !

## Fin de la partie

La partie s'achève lorsque les bulles franchissent la LIMITE.

# RAPPELEZ-VOUS !

Oirigez votre lance-bulles en appuyant sur les directions GAUCHE et DROITE de la CROIX MIII TIDIRECTIONNELLE

Lancez vos bulles en appuyant sur les **BOUTONS A, B** ou **X**.

Modifiez le réglage de votre Jump Pack de « Faible » à « Fort » ou désactivez-le en appuyant sur le BOUTON Y,

# ET N'OUBLIEZ PAS

Le BOUTON ANALOGIQUE GAUCHE déplace légèrement votre viseur vers la droite à chaque fois que vous appuyez dessus.

Le BOUTON ANALOGIQUE DROIT déplace légèrement votre viseur vers la gauche à chaque fois que vous appuyez dessus.

# CONTINUER

Lorsque vous ne parvenez pas à terminer l'un des puzzles, un compte à rebours s'amorce. Pour poursuivre le jeu, appuyez sur le **BOUTON START** avant que le temps ne se soit écoulé. Vous pouvez recommencer autant de fois que vous le souhaitez

# SAISIE DES NOMS

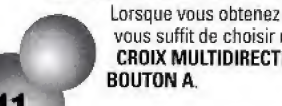

Lorsque vous obtenez un score élevé, vous pouvez taper votre nom (jusqu'à trois lettres). Il vous soffit de choisir une lettre en appuyant sur les directions DROITE ou GAUCHE de la CROIX MULTIDIRECTIONNELLE, puis de confirmer votre sélection en appuyant sur le

# MODES DE JEU MODE PUZZLE

Le mode Puzzle vous propose trois types de jeux différents : ARCADE (UN JOUEUR), STORY (HISTOIRE) et COLLECTION. Il y a la de quoi s'éclater (et les bulles aussi) I Sélectionnez le mode de votre choix en appuyant sur les directions HAUT et BAS de le CROIX MULTIDIRECTIONNELLE puis entrez dans ce mode en appuyant sur le BOUTON A. Sélectionnez alors l'option Explanation of the Pulley (Explication de la poulie) pour comprendre comment fonctionne le systems de poulie.

## Arcade (Un joueur)

L'objectif, en mode Arcade, est de débarrasser l'écran de toutes les bulles qui s'y trouvent. Lorsque vous choisissez le niveau "EASY" ("Facile"), une ligne de visée vous aide à diriger vos tirs. Le niveau Normal augmente quelque peu la difficulté et n'utilise pas la ligne de visée. N'oubliez pas, les capacités des différents personnages n'entrent pas en ligne de compte dans ce mode. Vous avez le choix entre différents chemins (de A à Z) et ce, à chaque fois que vous terminez cinq tours de jeu. Une séquence de fin apparaît à chaque fois que vous terminez le dernier puzzle du niveau.

Story (Histoire)<br>Choisissez un personnage puis écoutez attentivement l'histoire de Cronoa, la Gardienne du Futur (Appuyez sur le **BOUTON A** pour ignorer cette séquence). Puis, sélectionnez l'une des cartes disponibles en appuyant sur les directions GAUCHE et DROITE de la CROIX MULTIDIRECTIONNELLE et confirmez votre choix avec le BOUTON A. Il vous faut alors venir à bout des cinq puzzles associés à cette carte. Celle-ci est désactivée une fois que vous avez termine les puzzles qui la composent. Vous pouvez alors choisir Tune des cartes restantes. Poursuivez de la sorte jusqu'à avoir refermer toutes les cartes. Cet objectif n'est pas des plus faciles à atteindre mais une fois atteint, vous serez largement récompensé !

## Mode Collection

Le mode Collection vous propose tout un éventail des meilleurs puzzles de BUST-A-MOVE. Nos plus grands concepteurs en ont créé plus de 200, alors préparez-vous à un défi de taille !

\* Appuyez sur les directions DROITE et GAUCHE de la CROIX MULTIDIRECTIONNELLE pour sélectionner le tour que vous souhaitez jouer.

\* Vous pouvez passer 10 tours à la fois en appuyant sur les directions HAUT et BAS de la CROIX MUtTIDIRECTlONNElLE.

• Vous pouvez passer 1 tour à la fois en appuyant sur les directions DROITE et GAUCHE de la CROIX MULTIDIRECTIONNELLE.

\* Choisissez END (FIN) pour revenir a 1'ecran-titre.

- \* Après avoir choisi un écran, appuyez sur le **BOUTON A** pour commencer la partie.
- \* Le menu suivant s'affiche lorsque vous terminez un tour de jeu.

TRY AGAIN (REESSAYER): pour refaire le puzzle actual. NEXT STAGE (ETAPE SUIVANTE): pour passer au puzzle suivant. RETURN TO MENU (REVENIR AU MENU) : pour revenir à l'écran de Sélection des tours. EXIT (QUITTER) : pour revenir au menu principal

# PLAYER VS. COMPUTER (JOUEUR CONTRE CONSOLE)

Ce mode vous propose deux types de jeu, Story (Histoire) et Win Contest (Compétition), au cours desquels vous affrontez des personnages contrôlés par la console. Attention les yeux ! Sélectionnez le mode souhaité en appuyant sur les directions HAUT et BAS de la CROIX MULTIDIRECTIONNELLE puis commencez la partie en appuyant sur le **BOUTON A**. Sélectionnez Explanation of Chain Reaction (Explication de la réaction en chaîne) pour comprendre comment fonctionne le système de réaction en chaîne

## Story (Player Vs. Computer) [Histoire (Joueur contre console)]

Chcisissez un personnage puis ecoutez 1'histoire du vol de Tarc-en-ciel. Le Reine de !a Nuit a vole toutes les bulles de couleur qui composent l'arc-en-ciel. Il vous appartient de récupérer toutes ces bulles colorées en vous mesurant tour après tour à des personnages contrôlés par la console. Eclatez autant de bulles que possible ou faites-en tomber sur le terrain de votre adversaire. Vous remportez la victoire lorsque les bulles de votre adversaire dépassent la LIMITE. Vous passez alors au tour suivant et faites face à un nouveau personnage. La partie s'achève lorsque vous perdez un tour. Une séquence de fin apparaît lorsque vous avez remportez le dernier tour. N'oubliez pas, le genre de bulles que vous lâchez dans le camp de votre adversaire dépend directement du personnages que vous avez choisi (l'écran de sélection des personnage indique quelles sont les bulles lâchées sur votre adversaire à chaque fois que vous effectuez une réaction en chaîne).

## Win Contest (Competition)

Choisissez un personnage et affrontez chacun des personnages contrôlés par la console pour gravir les echelons de cette competition. La partie prend fin des que vous perdez un tour, Le puzzle se devoile au fur et a mesure de vos victoires (vous pourrez tout de meme en avoir un petit apergu si vous perdez mais rien n'egale une victoire I) les regies sont identiques a cefles du mode Story (Histoire).

# PLAYER VS. PLAYER (DUEL)<br>Sélectionnez votre personnage en appuyant sur les directions GAUCHE ou DROITE de la CROIX

MULTIDIRECTIONNELLE puis confirmez votre choix avec le BOUTON A. Vous pouvez alors choisir un<br>handicap qui rééquilibrera vos chances si votre adversaire et vous n'avez pas la même expérience du jeu. Les règles sont les mêmes que pour le mode Player vs. Computer (Joueur contre console) mais cette fois, c'est sur votre ami (et non sur les personnages de la console) que vous larguez des bulles ! N'oubliez pas que les catégories de bulles que vous lâchez chez votre adversaire dépendent directement du personnage que vous avez choisi (L'écran de sélection des personnages indique le genre de bulles lâchées sur votre adversaire à chaque fois que vous effectuez une réaction en chaîne).

# CHALLENGE MODE (DEFI)

Le mode Challenge (Défi) propose 5 niveaux différents, composés chacun de 5 tours. Essayez-vous à chacun de ces défis puis admirez vos performances sur l'écran d'évaluation !

## Stage Map (Carte de niveau)

Dans l'écran de Sélection des personnages, faites défiler les héros en appuyant sur les directions GAUCHE et DROITE de la CROIX MULTIDIRECTIONNELLE et confirmez votre choix en appuyant sur le BOUTON A. La composition de chaque tour depend du personnage selectionne,

## Begin Gameplay (Commencer la partie)

Chaque étape se compose de 5 tours. Finissez chacune d'entre elles pour obtenir un score encore plus élevé ! Vous continuerez à avancer même si vous ne terminez pas chaque étape mais votre score s'en ressent.

14

## Stage Evaluation (Evaluation de I'etape)

Après chaque étape, un écran d'évaluation s'affiche, suivi de l'étape suivante.

## **Note**

Lorsque toutes les etapes sont achevees, le joueur est note selon ces technique.

# MODE EDITION

Lorsque vous sélectionnez Edit Mode (le mode Edition) dans l'écran de sélection des modes, vous accédez à J'Edit Menu (Menu Edition) dans lequel vous pouvez choisir entre Puzzle Set Up (Creer Puzzle) pour concevoir votre propre puzzle et Puzzle Play to play (Jouer Puzzle} pour jouer aux puzzles que vous avez deja crees.

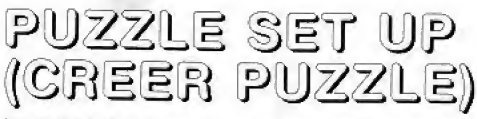

Placez les bulles où vous le souhaitez pour créer un puzzle original. Vous pouvez sauvegarder jusqu'à vingtcinq de vos créations.

### COMMENT COMPOSER UN ECRAN DE PUZZLE ?

- 1. Appuyez sur le BOUTON A pour choisir puzzle Setup (Créer Puzzle).
- 2. Déplacez le curseur à l'aide la CROIX MULTIDIRECTIONNELLE pour positionner les bulles.
- 3. Sélectionnez le type de bulle souhaité en appuyant sur les BOUTONS ANALOGIQUES DROIT ou GAUCHE.
- 4. Placez chaque bulle en appuyant sur le BOUTON A et effacez-les en les sélectionnant à l'aide du curseur puis en appuyant sur le BOUTON B.
- 5. II est impossible de tester les puzzles qui ne compcrtent qu'une bulle etoile ou une hulls bloc, ni ceux dans lesquels aucune bulle ne touche le plafond ou une bulle ancre. (Si un tel puzzle apparaît dans la section "Puzzle Play", le jeu prendra fin prématurément).
- 6. Appuyez sur le BOUTON X pour afficher le Puzzle Setup Edit Menu (Menu Edition de la Creation d'un Puzzle).

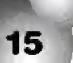

# EDIT MENU (MENU EDITION)

Lorsque vous appuyez sur le BOUTON X alors que vous êtes dans l'écran Puzzle Setup (Créer Puzzle), le Menu Edition s'affiche. Dans ce menu, vous pouvez modifier les configurations suivantes :

## Random Color (Couleur aléatoire)

Il vous est possible de choisir des couleurs aléatoires. Vous pouvez sélectionner la couleur d'une bulle à l'écran grâce au bouton ON/OFF (activer/désactiver). Cependant, il est impossible de désactiver toutes les couleurs.

### Delete Map (Effacer carte)

Cette option a pour effet d'effacer toutes les bulles qui se trouvent dans le champ.

## Playfield Size (Taille du champ)

Lorsque vous sélectionnez la taille du champ et confirmez votre choix, celle-ci passe de large à normal ou vice-versa.

## Round Selection (Selection du tour)

Sélectionnez le tour à construire. Si vous n'avez pas créé 25 tours et que vous sélectionnez PUZZLE PLAY (JOUER PUZZLE), votre partie s'achèvera lorsque vous aurez fini tous les puzzles que vous avez créés.

## Round Data (Donnees de tours)

COPY (COPIER) : pour copier les données modifiées dans un tour particulier. EXCHANGE (ECHANGER) : pour remplacer les données par les données modifiées d'un tour particulier.

16

# Test(Essai)

Sélectionnez Test pour essayer l'un des puzzles que vous êtes en train de créer. Vous pouvez revenir à l'écran d'édition après avoir fini cette partie.

## Save/Load (Sauvegarder / charger)

LOAD (CHARGER) : pour charger les données modifiées et sauvegardées au préalable (du 1er au 25e écran).

SAVE (SAUVEGARDER) : pour sauvegarder les données (du 1er au 25e écran) qui ont été modifiées.

### EXIT (QUITTER): pour revenir au Menu

Seules les cartes de mode Edit (Edition) peuvent etres sauvegardees. Vous devez pour cela posséder une carte mémoire (VM).

Sélectionnez Save/Load dans le Menu Edit. Appuyez sur les directions HAUT et BAS de la CROIX MULTIDIRECTIONNELLE pour sélectionner SAVE (SAUVEGARDER) ou LOAD (CHARGER) puis appuyez sur le BOUTON A. Are you sure you wish to SAVE/ LOAD? YES or NO (Etes-vous sur de vouloir sauvegarder ? OUf/NON ?). Selectionnez VES (QUI) ou NO (NON) puis appuyez sur le BOUTON A.

## Exit {Quitter}

Pour revenirau Menu de Jeu.

# PUZZLE PLAY (JOUER PUZZLE)

Jouez avec votre propre série de puzzles ! Les règles fondamentales sont les mêmes qu'en mode Puzzle. Il faut compter cinq séries de cinq tours chacune. Une fois que vous avez terminé une série, l'écran de Course Transfer (Transfert de Serie) s'afficbe et vous passez a la serie suivante. La partie s'acheve lorsque vous avez terminé les cinq séries. A moins que vous n'ayez cree les 25 ecrans à l'avance, le jeu prend fin lorsque vous avez terminé tous les puzzles que vous avez concus.

# BULLES SPECIALES

Les bulles décrites ci-dessous possèdent toutes des caractéristiques bien particulières.

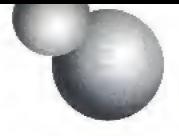

18

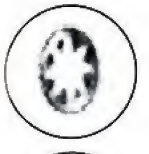

### BULLE ETOILE

Lorsqu'une bulle entre en contact avec une bulte da ce genre, toutes les bulies de la même couleur éclatent.

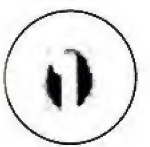

## BULLE ARC-EN-CIEL

Lorsque cette bulle est en contact avec une bulle qui vient d'éclater, elle prend la couleur de cette derniere.

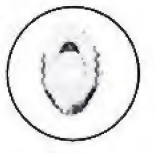

### BULLE BLOC

Bien que les bulies blocs ne puissent pas eclater, vous pouvez terminer le tour, qu il y alt des bulies blocs sur le terrain ou pas.

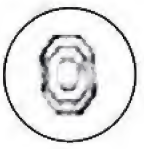

### BULLE BUBBLOC

Elle s'apparente à la bulle bloc, mais peut être éliminée dès lors que toutes les bulles qui l'entourent ont éclaté. Il est néanmoins indispensable de l'éliminer pour finir un tour.

# LES PERSONNAGES

Les attaques de bulles combinées varient selon le personnage.

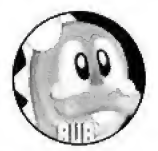

## BUB et BOB

Les frères jumeaux qui vivent sur la planète Bubbfeluna, Bub est l'aîné, Il déborde d'énergie et est toujours gai. Son petit frère Bob est plus discret et réservé, Ces jumeaux sont les héros de notre histoire.

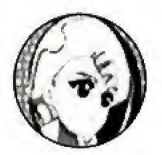

### ALKANET

Gracieuse princesse de la planete Freeze, Elle est implacable et adore sa planete, malheur à ceux qui oseraient l'abîmer. Elle a la ferme intention d'entreprendre un long et périlleux voyage pour récupérer les bulles de couleur volées.

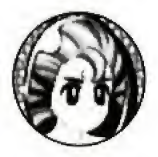

## MARINO

Fils de la Reine Naleto de la planète Wayy, Un garcon franc mais un peu simplet. Il est en quête du « Matin », car le Royaume des Mers a beaucoup souffert de l'incident.

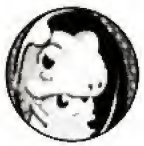

## KUROL

Venue de la planete Grrrrmm, sur laquelle les habitants sont toujours deguises, C'est une personne très décontractée qui adore se dorer au soleil et faire la sieste. Elle est en quête du « Matin » mais aussi, et surtout de la « Siesta », qui tous deux lui manquent âprement.

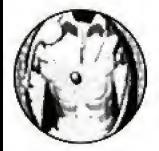

## TAMTAM

Le seigneur protecteur de la planète divine Navajo. Père du vent et de la terre, il peut se montrer aussi bien hostile que complaisant. Il devine la présence du mal et s'élance dans l'espace à la recherche des merveilles de la nuit... une nuit qui n'en finit plus,., une aube qui jamais ne se lève.

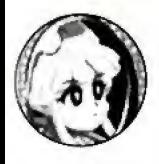

### CLEON

La Fée de la Nuit. Frivole et malicieuse, elle est l'affidée de Madame Luna la Pleine Lune, personnage sinistre, à l'origine du vol. Cléon a secrètement l'ambition de renverser Madame Luna et de se faire couronner Conquérante de la Nuit.

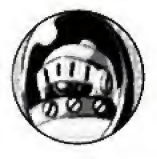

## **GIGANT**

Le chef de la sécurité du château jadis magnifique mais aujourd'hui en ruines de la planète Gothic. Malgré les ruines alentour, il persiste à protéger le château délabré. Un jour pourtant, il est tombé sous le charme dévastateur d'une bulle arc-en-ciel et pour la première fois s'est senti capable de faire ce qu'il souhaite, c'est à dire « obtenir cette merveille ».

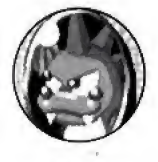

## DEVELON

Get alter ego de BAT vit sur la pianete Diabte. Ce grand rival de Bub et Bob est sans cesse en train de comploter pour répandre le mal. Mais bien loin d'être un monstre assoiffé de sang, il n'est qu'un lâche un peu esseulé.

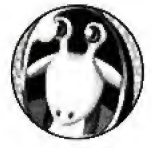

## BRAMB

Un sorcier fou venu de la planète Marzuk. Cela fait bien longtemps qu'il s'acharne à concevoir le tour de magie suprême et il y était presque parvenu lorsque la lumière, élément indispensable de ses recherches, a subitement disparu. Dès qu'il a appris le pourquoi de cet incident, il a commencé à comploter pour prendre le contrôle de la lumière grâce aux bulles arc-en-ciel.

20

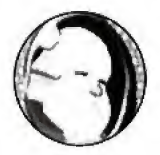

# G

Un vieil homme mysterieux venu de la pianete Qrdeaux. Nul ne sait comment il se nomme, ce qui lui a valu le surnom de G. D'aucuns affirment qu'il aime le thé. Quand il est un peu brusque, il peut se montrer si effrayant...

# TRUCS ET ASTUCES

1. Etudiez la fagon dont le puzzle est construit et dont les bulles sent suspendues. Vous remarquerez des bulles « charnières » (une série d'autres bulles y sont suspendues). Il suffit souvent d'éliminer une bulle bien placée pour voir s'effondrer le puzzle tout entier !

2. Entraînez-vous à faire rebondir les bulles sur les côtés et dans les angles. C'est l'unique facon de maîtriser le jeu. Lorsque vous aurez pris le coup de main, vous pourrez realiser des tirs difficiles qui vous sauveront la mise <sup>I</sup>

3. Tirez rapidement! Des que vous etes en position, n'hesitez plus, tirez ! Lancez vos bulles directement les unes après les autres lorsque celles-ci sont de la même couleur.

4. Surveillez de près votre indicateur pour savoir quelle sera la prochaine bulle. La bonne stratégie consiste essentiellement à tirer une bulle tout en anticipant le coup suivant !

5. Lorsque vous jouez contre un adversaire (humain ou contrôlé par la console), pensez à régler vos coups immediatement. Cela signifie que vous avez tout interet a suspendre quelques bulles a deux bulles de la même couleur de facon à pouvoir envoyer des bulles « bloquantes » vers votre adversaire après vous être débarrassé de votre « chargement » !

### **GARANTIE LIMITÉE D'ACCLAIM\***

ACCLAIM garantit à l'acheteur initial de ce produit ACCLAIM que le support sur léguel est enregistré le logiciel est exempt de tout défaut de matière première ou de vice de labrication pour une période de qualre-vingt-dix (90) jours à compter de la date d'achat. Ce loniciel ACCLAIM est vendu « tel quel » sans aucune garantie expresse ou implicite, et ACCLAIM n'est responsable d'aucune perle, ni d'aucun dommage résultant de l'utilisation de ce programme. Pendant une période de quatre-vingt-dix (90) lours, ACCLAIM accepte de réparer ou de remplacer gratuitement, à sa discrétion, toul logiciel ACCLAIM qui aura été retoumé au centre de services d'usine accompagné d'une preuve de la date d'achat. Le remplacement gratuit (à l'exception des frais d'envoi) du logiciel à l'acheteur initial représente toute l'étendue de notre responsabilité.

Cette garantie ne s'applique pas à l'usure normale. Cette garantie ne s'appliquera pas et sera considérée nulle et non-avenue au cas où le défaut du logiciel ACCLAIM résulterait d'un usage abusif ou déraisonnable, d'un mauvais traitement ou d'un manque de soins. CETTE GARANTIE EXCLUT TOUTE AUTRE GARANTIE ET AUCUNE DEMANDE OU RÉCLAMATION DE QUELQUE NATURE QUE CE SOIT NE LIERA OU N'ENGAGERA ACCLAIM, LES GARANTIES IMPLICITES APPLICABLES À CE LOGICIEL, Y COMPRIS LES GARANTIES DE QUALITÉ MARCHANDE ET D'ADAPTATION À UN USAGE PARTICULIER, SONT LIMITÉES À UNE PÉRIODE DE QUATRE-VINGT-DIX (90) JOURS, COMME EXPLIQUÉ CI-DESSUS. EN AUCUN CAS, ACCLAIM NE SERA TENU RESPONSABLE DE DOMMAGES SPÉCIAUX, ACCESSOIRES OU INDIRECTS DÉCOULANT DE LA POSSESSION. DE L'UTILISATION OU DU MAUVAIS FONCTIONNEMENT DE CE PRODUIT ACCLAIM

Réparations/Service après l'expiration de la période de garantie : si votre logiciel doit être réparé après expiration de la période de garantie limitée de 90 jours, vous pouvez contacter le service consommateur au numéro indiqué ci-dessous. On vous renseignera sur les coûts de reparation et sur les instructions d'envoi.

### DISTRIBUÉ PAR ACCLAIM ENTERTAINMENT S.A., 67 rue de Courcelles, 75008 Paris, France.

TAITO is a registered trademark of TAITO CORPORATION. BUST-A-MOVE 4" is a registered trademark of TAITO CORPORATION. @ TAITO CORPORATION 1994, 2000. All Rights Reserved. Acclaim® and Club Acclaim® & @ 2000 Acclaim Entertainment, All Rights Reserved. Developed by TAITO. All Rights Reserved.

**TRUCS & ASTUCES** Au 3615 ACCLAIM \*ou au 08 36 68 24 68\* (\*2.21 F/mn.)

www.acclaim.com

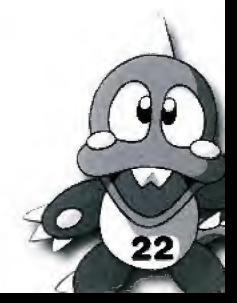

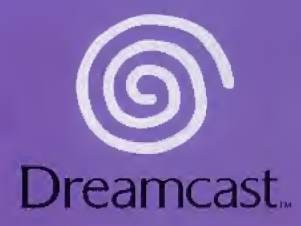

TAITO is a registered trademark of TAITO CORPORATION. BUST-A-MOVE 4" is a registered trademark of TAITO CORPORATION.<br>© TAITO CORPORATION 1994, 2000. All Rights Reserved. Acclaim" and Club Acclaim" & © 2000 Acclaim Entertai Reserved. Developed by TAITO. All Fights Reserved. DISTRIBUTED BY ACCLAIM ENTERTAINMENT LTD. Moreau House, 112-120 Brampton fid. Knightsbridge, London 5W31JJ, England. DISTRIBUTED BY ACCLAIM ENTERTAINMENT FTY LTD. Tea Houw, Level 4r 23 Clarendon Street. South Melbourne. Victoria 3205, Australia.

Copying or transmission of this game is strictly prohibited. Unauthorised rental or public performance of this game is a violation of applicable laws.

Jegliche Vervielfältigung oder Übertragung dieses Spiels ist streng verboten. Unautorisierter Verlem oder bffenttiche Vorfuhrung dieses Spiels stellen einen VerstoB gegen gelterdes Recht dar.

Copier ou diffuser ce jeu est strlctement interdit. Toute location ou representation puhlique de ce jeu constitue une violation de la loi.

La copia o transmisión de este juego está terminantemente prohibida. El alguiler o utilización pública de este juego es delito y está penado por la ley.

La duplicazione o la trasmissione di questo gioco sono severamente proibite. Il noleggio non autorizzato o dimostrazioni in pubblico di questo gioco costituiscono una violazione alle leggi vigenti.

Ko pie ring elter overfiring av detta spel ar stranqt forbjudet. Ottllaten uthyrning eller offentlig visning av detta spel innebär lagbrott.

Het kopiëren of anderszins overbrengen van dit spel is ten strengste verboden. Het onrechtmatig verhuren of openbaar vertonen van dit spel Is bij wet verboden.

This product is exempt from classification under UK Law, In accordance with The Video Standards Council Code of Practice it is considered suitable for viewing by the age range(s) indicated. Product covered under one or more of U.S. Patents 5,460,374; 5,627,895; 5,688,173; 4,442,486;

4,454,594; 4,462,076; and Re. 35,S39 and Japanese Patent 2B7053B

(Patents pending in li.S. and other countries) and Canada Patent 1,183,276 and European Patents 06B2341 & 50244 Publication 0671730 5 0553545 Application 08938918.4 & 98919599.5

EGA and Dreamcast are either registered trademurks or trademarks of Sega Enterprin^ Ltct.\_B10-0184-05^